# Perl for Biologists

Session 12May 20, 2015

# *Interacting with websites and ftp sites*

# Jaroslaw Pillardy

**Session 11 Exercise 1.** Retrieve an E. coli genome from NCBI (Genbank accession NC\_000913). Make a fasta file with 500bp upstream regions of all transcripts. Hint: You can do this by modifying script1.pl of this lecture.

```
#!/usr/local/bin/perluse strict;
use warnings;
use Bio::Perl;my $db = Bio::DB::GenBank->new();
my $seqobj = $db->get_Seq_by_acc('NC_000913');
my $seqlen = $seqobj->length();
my $out = Bio::SeqIO->new(-file => ">upstream500.fasta" ,
                                   -format => ' fasta') ;
LOOP: for my $feat object ($seqobj->get SeqFeatures) {
   if ($feat_object->primary_tag eq "gene") {
                my ($gene_name) = $feat_object->get_tag_values("gene");
                my $start = $feat_object->start();
                my $end = $feat_object->end();
                my $strand =$feat_object->strand();
                my ($fragstart, $fragend);
                my $new_seqobj;
```

```
if ($strand==1) {
              $fragstart = $start-500;
              $fragend = $start-1;
              if ($fragstart<1) {next LOOP;}
              $new_seqobj = $seqobj->trunc($fragstart, $fragend);
     }
elsif ($strand==-1) {
              $fragstart = $end+1;
              $fragend = $end+501;
              if ($fragend>$seqlen) {next LOOP;}
              $new_seqobj = $seqobj->trunc($fragstart, $fragend)->revcom();
 }else {
             print "warning:wrong strand at $gene_name\n";
             next LOOP;

$new_seqobj->display_id("$gene_name.500bp");$new_seqobj->desc("");
$out->write_seq($new_seqobj);
```
}

}

}

**Session 11 Exercise 2.** Modify script4.pl, so that this script can take in a third parameter maximum evalue, and only output HSP with evalue below the cutoff.

```
#!/usr/local/bin/perluse Bio::SearchIO;use strict;
use warnings;
my ($infile, $outfile, $evalue_cutoff) = @ARGV;
open OUT, ">$outfile";
\mathsf{S}_{1}=\mathsf{M}\setminus\mathsf{t}^{\mathsf{M}};
my $searchio = Bio::SearchIO->new(-format => 'blast',
                                            -file => \sinfile);
while (my $result = $searchio->next_result)
{# Get info about the entire report
my $query_name = $result->query_name;
           my $query_length = $result->query_length;
           # get info about the first hit
while (my $hit = $result->next_hit)
           {my $hit_name = $hit->name;
                       my $hit_length = $hit->length;
    Session 12: Interacting with websites and ftp sitesexternal periodic periodic periodic periodic services of the periodic service of the control of the control of the control of the control of the control of the control of the control of the control of the control of the co
```

```
# get info about the first hsp of the first hit
                 LOOP2:while (my $hsp = $hit->next_hsp)
                 {my $rank = $hsp->rank;
                          my $num_conserved = $hsp->num_conserved ;
                          my $num_identical= $hsp->num_identical ;
                          my $hsp_length= $hsp->hsp_length ;
                          my $bits= $hsp->bits ;
                          my $evalue = $hsp->evalue ;
                          if ($evalue>$evalue_cutoff) {
                                  next LOOP2;
                          }
my $hsp_qstart = $hsp->query->start;
                          my $hsp_qend = $hsp->query->end;
                          my $query_strand = $hsp->query->strand;
                          my $hsp_hstart = $hsp->hit->start;
                          my $hsp_hend = $hsp->hit->end;
                          my $hit_strand = $hsp->hit->strand;
                          my $query_string = $hsp->query_string ;
                          my $hit_string = $hsp->hit_string ;
                          my $homology_string = $hsp->homology_string ;
                          print OUT
1, $query_name, $hit_name, $query_length, 
$hit_length, $rank, $num_identical, $num_conserved, $hsp_length, $bits, $evalue, $hsp_qstart, $hsp_qend, $query_strand, $hsp_hstart, $hsp_hend, $hit_strand,
$query_string, $hit_string, $homology_string, "", "";print OUT
"\n";}Session 12\frac{1}{2} Interacting with

}websites and ftp sites Perl for Biologists 1.2
                                                                                   5
```
Network service is a way of providing ("exposing") software functionality on a network.

The software can serve data, accept commands etc.

All the things we do on the Internet are related to network services.

Each service is defined by:

Service Protocol: a set of commands and data structures used in communicating with this particular service ("language")

Communication port address: a 16 bit number identifying port address on a computer ("address")

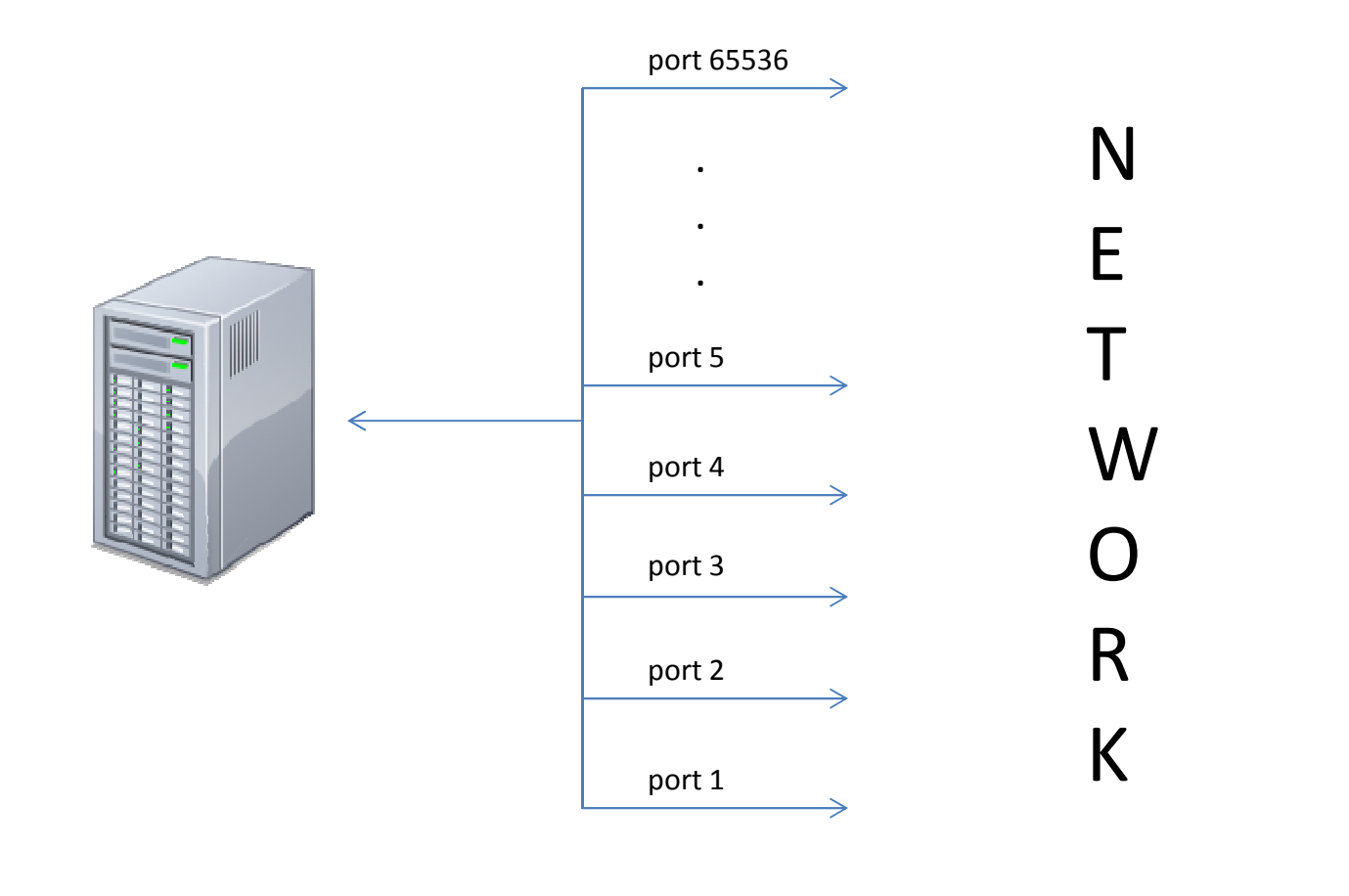

Computer full address: ip\_number:port i.e. 128.8.3.22:22

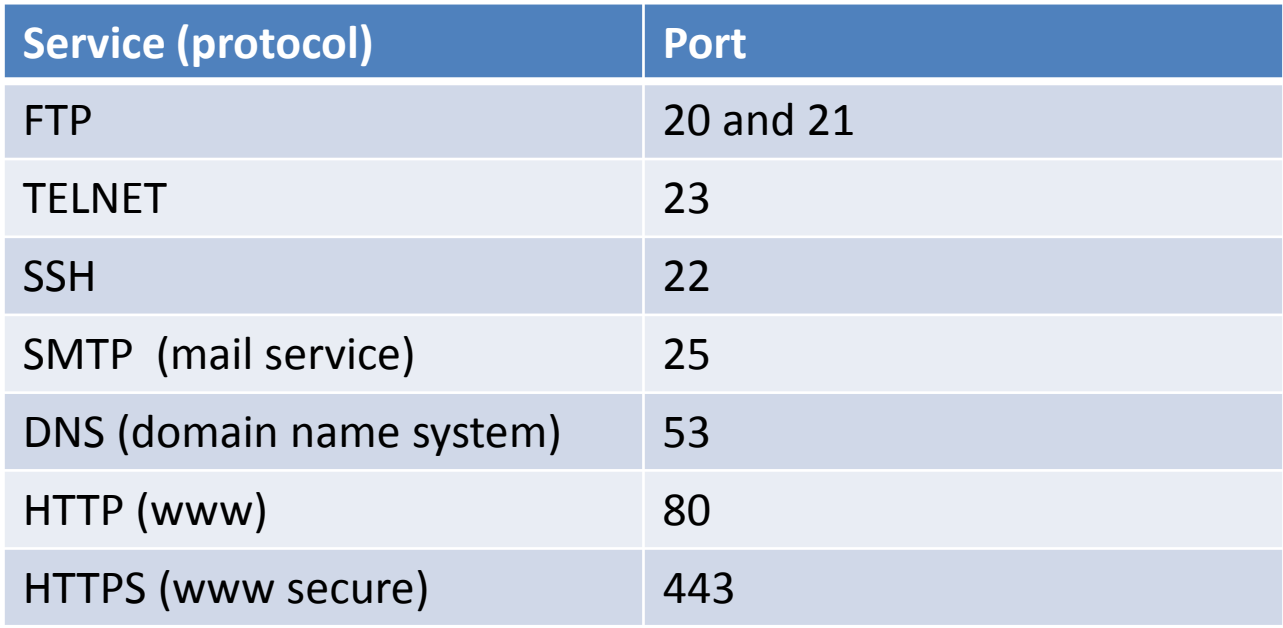

Services can be accessed directly using telnet client or generic Perl module – it is just a bi-directional data flow - but then you need to know how to talk to it (follow protocol)

## **Network Services Example**

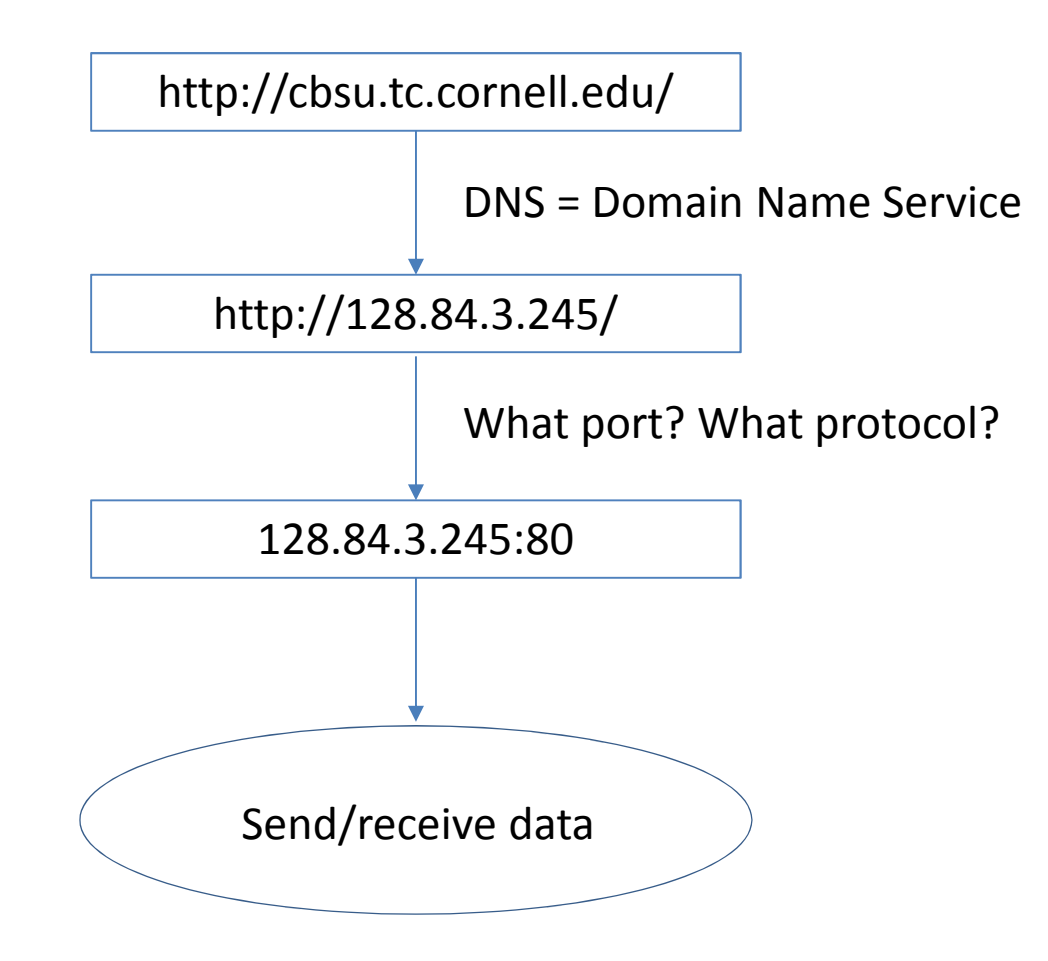

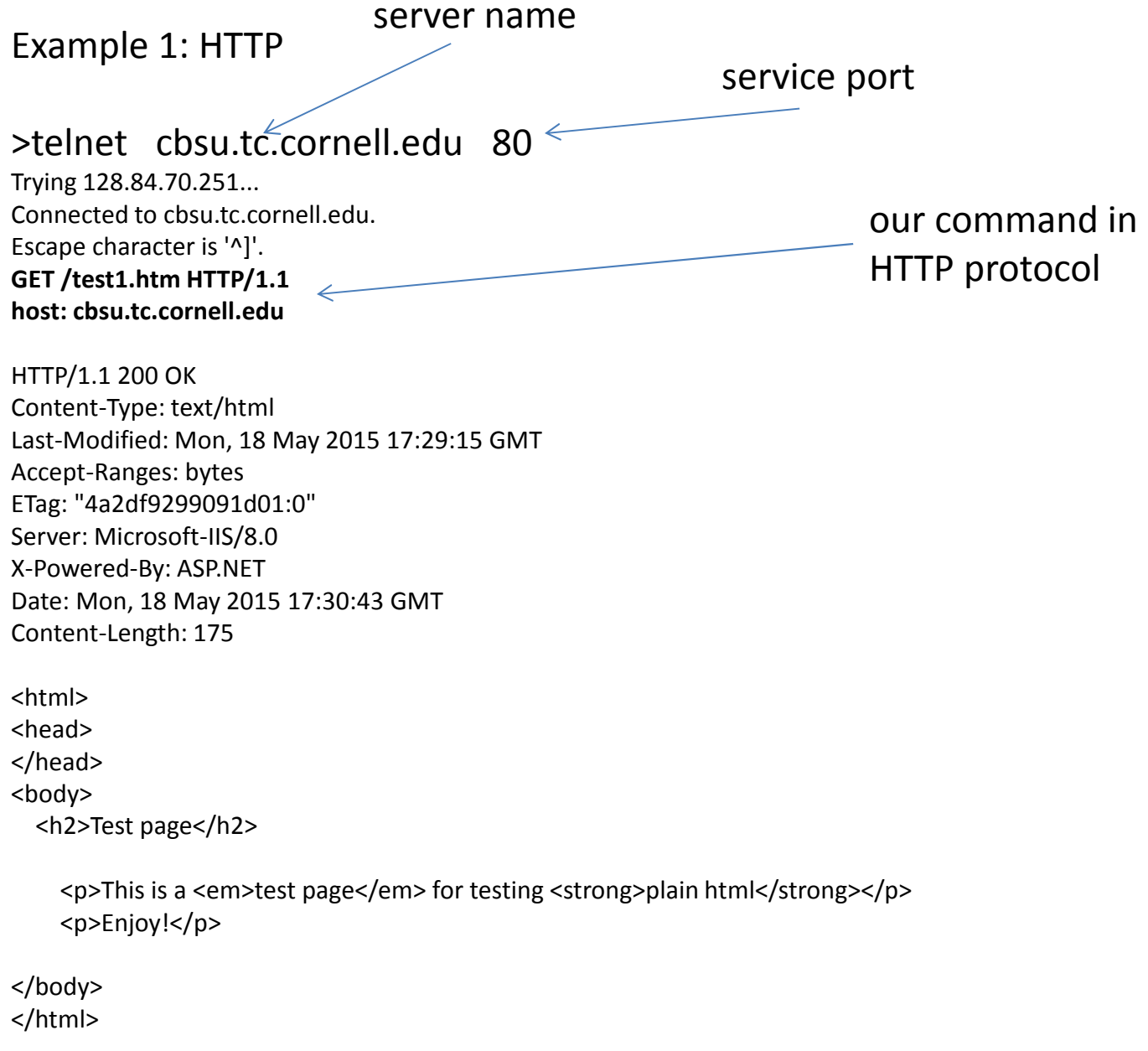

## Example 2: SMTP

## >telnet appsmtp.mail.cornell.edu 25

Trying 128.84.106.29... Connected to appsmtp.mail.cornell.edu.Escape character is '^]'.220 alva02.serverfarm.cornell.edu ESMTP Sendmail 8.14.4/8.14.4; Tue, 21 May 2013 14:41:48 -0400**HELO cbsum1c2b014.tc.cornell.edu** 250 alva02.serverfarm.cornell.edu Hello cbsum1c2b014.tc.cornell.edu [128.84.43.165], pleased to meet you**MAIL FROM:<jp86@cornell.edu>** 250 2.1.0 <jp86@cornell.edu>... Sender ok**RCPT TO:<jarekpp@yahoo.com>** 250 2.1.5 <jarekpp@yahoo.com>... Recipient ok**DATA** 354 Enter mail, end with "." on a line by itselfSubject: Test

This is a test

 250 2.0.0 r4LIfmiV016599 Message accepted for delivery**QUIT**

 221 2.0.0 alva02.serverfarm.cornell.edu closing connectionConnection closed by foreign host.

## **Generic Perl network service module**

```
use IO::Socket::INET;my $socket = new IO::Socket::INET (
          PeerHost => $host,
          PeerPort => $port,
          Proto => 'tcp');
                                         this is "transport protocol" NOT "service protocol"
```
**print** \$socket "Data\n"; #send data to socket **my** \$txt = <\$socket>; #read data from socket

script1.pl (1)

### #!/usr/local/bin/perl

```
use IO::Socket::INET;my $host ="cbsuss05.tc.cornell.edu";
my $port = 80;
my $document ="index.html";
my $socket = new IO::Socket::INET (
        PeerHost => $host,
        PeerPort => $port,
        Proto => 'tcp');
if(! defined $socket)
{print "ERROR: Cannot open connection to $host:$port\n";
        exit;}
print "Connection established\n";
```

```
print $socket "GET /$document HTTP/1.1\n";
print $socket "host: $host\n\n";
my $file ="$host:$port/$document";
$file =~ s/\//_/g;
open out, ">$file";
my $n=0; $m=0;
while(my $txt = <$socket>)
{$n++;
$m += length($txt) - 1;
        print out $txt;
}
print "$n lines with $m characters retrieved\n";
close(out);
$socket->close();
```
## **Using FTP in Perl**

#module declaration**use** Net::FTP;

```
#start ftp session
$ftp = Net::FTP->new("server", Passive => 1);
```
#login with userid and password #anonymous and e-mail may be used\$ftp->login("userid",'password');

#change current remote directory\$ftp->cwd("directory");

#change transfer mode to binary #(the other is ascii)\$ftp->binary;

# **Using FTP in Perl**

```
#download file
$ftp->get($filename);
```

```
#upload file
$ftp->put($filename);
```

```
#get information about a file or list directory#standard wildcards are accepted (*, ?)$ftp->dir($filename);$ftp->dir($dir);
```

```
#end ftp session$ftp->quit;
```
## **Example: Local BLAST databases**

- Create a local BLAST database depository
- $\bullet$ download databases as fasta files
- $\bullet$ databases listed in a file (first line base dir, then databases)
- $\bullet$ format databases locally with formatdb
- store fasta file and formatted db in different directories

```
#!/usr/local/bin/perluse Net::FTP;my $basedir;
my %dbfiles;
open in, "script2.config" or die "Cannot open config file\n";
my $line = 0;
while(my $txt=<in>)
{if($txt =~ /^#/){next;}
        chomp $txt;
        $line++;
if($line == 1)
        {$basedir = $txt;
        }
else{my ($file, $type) = split /\t/, $txt;
                 $dbfiles{$file} = $type;
        }}
```

```
#make the new directory
my @date=localtime (time);
my ($year, $month, $day)= ($date[5]+1900,$date[4]+1,$date[3]);
my $date =join '', ($year, sprintf("%02d", $month), sprintf("%02d", $day));
my $newdir="$basedir/$date";
system ("mkdir $newdir");
system ("mkdir $newdir.fasta");
foreach my $db (keys %dbfiles)
{get db($db, $dbfiles{$db}, $newdir);
}
```
## **time and localtime**

- $\bullet$  time() function returns number of seconds since 00:00 UTC January 1st 1970.
- • localtime(\$time) converts this integer into more suitable formats:

List context:

(\$sec, \$min, \$hour, \$mday, \$mon, \$year, \$wday, \$yday, \$isdst) = localtime(time);

12 1 11 22 4 113 3 141 1

Scalar context:\$date = localtime(time);

see time.pl

## Wed May 22 11:01:12 2013;

```
script2.pl (3)
```

```
sub qet db
\{my ($filename, $format_type, $newdir)=@_;
        print "starting on $filename\n";
        my $ftp = Net::FTP->new("ftp.ncbi.nih.gov", Debug => 0, Passive => 1);
        $ftp->login("anonymous",'jp86@cornell.edu');$ftp->cwd("/blast/db/FASTA");#generate the update filemy $temp=${filename};
        $temp=~s/\.gz$//i;
open (OUT, ">$newdir/${temp}.update");
        my ($pub_date) = $ftp->dir($filename);
        chomp $pub_date;
        my @pub_date = $pub_date=~/(\S+)/g;
        $pub_date=join ' ', @pub_date[5, 6, 7];
        print "pub_date=$pub_date\n";
        print OUT "Database was last updated locally on ${date}.\n";
        print OUT "NCBI update date is ${pub_date}.\n";
        close OUT;
Example of $ftp->dir() string:-r--r--r-- 1 ftp anonymous 1835 May 1 19:37 vertebrate mammalian.34.rna.fna.gz
```

```
$ftp->binary;
if(!$ftp->get($filename)){print "Cannot download file\n";
        print "$filename DONE\n";
        $ftp->quit;return;}
$ftp->quit;print "Downloaded\n";
if ($filename=~/\.gz$/i)
{system ("gunzip $filename");
        $filename=~s/\.gz$//i;}
system ("formatdb -i $filename -p $format_type -o T");
print "Formatted\n";
system ("mv $filename $newdir.fasta");
system ("mv ${filename}* $newdir");
print "$filename DONE\n";
```
}

## **Example: Local RefSeq mammalian databases**

- $\bullet$  Create a local RefSeq RNA mammalian database – one fasta file
- $\bullet$  RefSeq available online as a set of files => download and merge them
- $\bullet$ download only new files
- store fasta file and formatted files in different directories

## **Example: Local RefSeq mammalian databases**

220 FTP Server ready. Name (ftp.ncbi.nih.gov:jarekp): anonymous 331 Anonymous login ok, send your complete email address as your passwordPassword: 230 Anonymous access granted, restrictions applyRemote system type is UNIX. Using binary mode to transfer files. ftp> cd /refseq/release/vertebrate\_mammalian/250 CWD command successfulftp> ls \*.rna.fna.gz<br>-r--r--r-- 1 ftp -r--r--r-- 1 ftp anonymous 1835 May 1 19:37 vertebrate\_mammalian.34.rna.fna.gz<br>-r--r--r-- 1 ftp anonymous 27047299 May 1 19:39 vertebrate mammalian.4.rna.fna.gz 1 ftp anonymous 27047299 May 1 19:39 vertebrate\_mammalian.4.rna.fna.gz<br>1 ftp anonymous 127191 May 1 19:39 vertebrate mammalian.41.rna.fna.g -r--r--r-- 1 ftp anonymous 127191 May 1 19:39 vertebrate\_mammalian.41.rna.fna.gz<br>-r--r--r-- 1 ftp anonymous 42731 May 1 19:39 vertebrate mammalian.42.rna.fna.gz 1 ftp anonymous 42731 May 1 19:39 vertebrate\_mammalian.42.rna.fna.gz<br>1 ftp anonymous 4182 May 1 19:39 vertebrate mammalian.44.rna.fna.gz -r--r--r-- 1 ftp anonymous 4182 May 1 19:39 vertebrate\_mammalian.44.rna.fna.gz<br>-r--r--r-- 1 ftp anonymous 2964 May 1 19:41 vertebrate mammalian.45.rna.fna.gz -r--r--r-- 1 ftp anonymous 2964 May 1 19:41 vertebrate\_mammalian.45.rna.fna.gz<br>-r--r--r-- 1 ftp anonymous 920 May 1 19:42 vertebrate mammalian.46.rna.fna.gz 1 ftp anonymous 920 May 1 19:42 vertebrate\_mammalian.46.rna.fna.gz<br>1 ftp anonymous 2668 May 1 19:42 vertebrate mammalian.47.rna.fna.gz -r--r--r-- 1 ftp anonymous 2668 May 1 19:42 vertebrate\_mammalian.47.rna.fna.gz<br>-r--r--r-- 1 ftp anonymous 1138 May 1 19:42 vertebrate mammalian.48.rna.fna.gz 1 ftp anonymous 1138 May 1 19:42 vertebrate\_mammalian.48.rna.fna.gz<br>1 ftp anonymous 461 May 1 19:42 vertebrate mammalian.49.rna.fna.gz -r--r--r-- 1 ftp anonymous 1461 May 1 19:42 vertebrate\_mammalian.49.rna.fna.gz<br>-r--r--r-- 1 ftp anonymous 14136426 May 1 19:42 vertebrate mammalian.5.rna.fna.gz -r--r--r-- 1 ftp anonymous 14136426 May 1 19:42 vertebrate\_mammalian.5.rna.fna.gz<br>-r--r--r-- 1 ftp anonymous 1224316 May 1 19:42 vertebrate mammalian.50.rna.fna.gz 1 ftp anonymous 1224316 May 1 19:42 vertebrate\_mammalian.50.rna.fna.gz<br>1 ftp anonymous 801502 May 1 19:42 vertebrate mammalian.52.rna.fna.gz -r--r--r-- 1 ftp anonymous 801502 May 1 19:42 vertebrate\_mammalian.52.rna.fna.gz<br>-r--r--r-- 1 ftp anonymous 2276671 May 1 19:42 vertebrate mammalian.53.rna.fna.gz -r--r--r-- 1 ftp anonymous 2276671 May 1 19:42 vertebrate\_mammalian.53.rna.fna.gz<br>-r--r--r-- 1 ftp anonymous 22993662 May 1 19:42 vertebrate mammalian.54.rna.fna.gz -r--r--r-- 1 ftp anonymous 22993662 May 1 19:42 vertebrate\_mammalian.54.rna.fna.gz<br>-r--r--r-- 1 ftp anonymous 19960930 May 1 19:42 vertebrate mammalian.55.rna.fna.gz -r--r--r-- 1 ftp anonymous 19960930 May 1 19:42 vertebrate\_mammalian.55.rna.fna.gz<br>-r--r--r-- 1 ftp anonymous 2598827 May 1 19:42 vertebrate mammalian.56.rna.fna.gz 1 ftp anonymous 2598827 May 1 19:42 vertebrate\_mammalian.56.rna.fna.gz<br>1 ftp anonymous 8725849 May 1 19:43 vertebrate mammalian.6.rna.fna.gz -r--r--r-- 1 ftp anonymous 8725849 May 1 19:43 vertebrate\_mammalian.6.rna.fna.gz<br>-r--r--r-- 1 ftp anonymous 3072 May 1 19:45 vertebrate mammalian.9.rna.fna.gz -r--r--r-- 1 ftp anonymous 3072 May 1 19:45 vertebrate\_mammalian.9.rna.fna.gz<br>-r--r--r-- 1 ftp anonymous 29530 May 1 19:45 vertebrate mammalian.97.rna.fna.g 29530 May 1 19:45 vertebrate mammalian.97.rna.fna.gz 226 Transfer complete

### #!/usr/local/bin/perl

```
use Net::FTP;my $basedir='/home/jarekp/blastdb/RefSeq_mammals';
my $datadir='/home/jarekp/blastdb/RefSeq_mammals/data';
print "Downloading data\n";
print "================\n";
chdir($basedir);my %filesize;
my %filedate;
#keep file info in refseq.files#filename \t size \t dateopen fh, "<refseq.files";
my $nloc = 0;
while(my $txt = <fh>)
{chomp $txt;
        my ($file, $size, $date) = split /\t/, $txt;
        $filesize{$file} = $size;
        $filedate{$file} = $date;
        $nloc++;}
close(fh);
print "$nloc local files read\n";
```
script3.pl (1)

```
$ftp = Net::FTP->new("ftp.ncbi.nih.gov", Debug => 0, Passive => 1);
$ftp->login("anonymous",'jp86@cornell.edu');
$ftp->cwd("/refseq/release/vertebrate_mammalian/");my $i = 0;
my $newfiles = 0;
my @dirlist = $ftp->dir("*.rna.fna.gz");
foreach my $entry (@dirlist)
{$i++;
print "$i ";
        @pub_date = $entry=~/(\S+)/g;
        my $date1=join '_', @pub_date[5, 6, 7];
        my $size1 = $pub_date[4];
        my $filename = $pub_date[8];
        print " $size1 $date1 $filename ";
        #check if the file is new
if($filesize{$filename} eq $size1 && $filedate{$filename} eq $date1)
        {print "same as old\n";
                next;}
```

```
if(! defined $filesize{$filename})
        {print "new file\n";
        }
else{print "file changed\n";
                 system ("rm $datadir/$filename");
        }
$newfiles++;
$ftp->binary;
if(!$ftp->get($filename)){print "ERROR downloading file $filename\n";
                exit;}
system ("gunzip $filename");
        $filesize{$filename} = $size1;
        $filedate{$filename} = $date1;
        $filename=~s/\.gz$//i;
system ("mv $filename $datadir");

$ftp->quit;
```
}

```
if($newfiles>0){print "Formatting the new database now ...\n";
        system("rm RefSeq mammalian.rna");
        foreach my $file (keys %filesize)
        {system("cat $datadir/$file >> RefSeq_mammalian.rna");
        }
system("formatdb -i RefSeq_mammalian.rna -p F -o T");
        print "Saving new settings ...\n";
        open fh, ">refseq.files";
        foreach my $file (keys %filesize)
        {print fh "$file\t$filesize{$file}\t$filedate{$file}\n";
        }
close(fh);}print "DONE\n";
```
# **Using HTTP in Perl: LWP module**

```
#module declarationuse LWP;
```

```
#start session (initialize virtual browser)$ua=LWP::UserAgent->new;
```

```
#define browser properties$ua->agent("MyApp/0.1");
```

```
#prepare request\texttt{Spec} = \texttt{HTTP::Request} \texttt{New} \texttt{(GET} \texttt{=} \texttt{Surl)} ;
```
# **Using HTTP in Perl: LWP module**

```
#set request properties
$req->header(Accept => "text/html, /*;q=0.1");
$req->header(Accept => "application/octet-
               stream, /*; q=0.1");
```
#execute request\$res = \$ua->request(\$req);

#request status\$res->is\_success

#request result (object retrieved)\$res->content

## **Example: automatic check for new software release (Bowtie2)**

 $\bullet$  Automatically check software website if a new version of the program is released

- $\bullet$  Find out how to search the page by examining the web page sourcehttp://bowtie-bio.sourceforge.net/bowtie2/index.shtml
- $\bullet$ Notify by e-mail if there is a new version

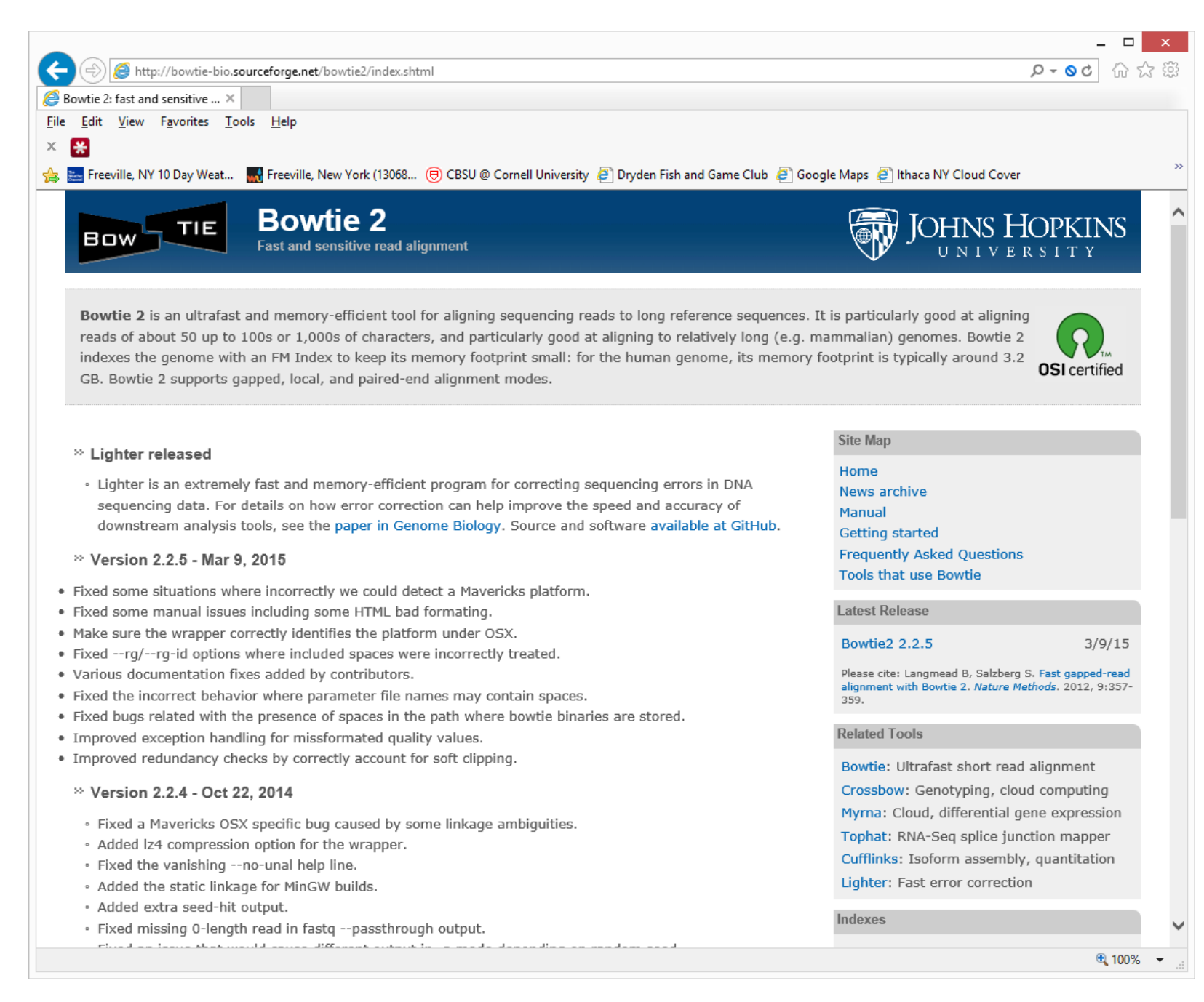

```
[………………] </ul>
```
#### <sup>&</sup>lt;**h2**>**Version 2.2.5 - Mar 9, 2015**</**h2**<sup>&</sup>gt;

<**li**>Fixed some situations where incorrectly we could detect a Mavericks platform.</**li**> <**li**>Fixed some manual issues including some HTML bad formating.</**li**><**li**>Make sure the wrapper correctly identifies the platform under OSX.</**li**>

<**li**>Fixed --rg/--rg-id options where included spaces were incorrectly treated.</**li**>

<**li**>Various documentation fixes added by contributors.</**li**>

 <**li**>Fixed the incorrect behavior where parameter file names may contain spaces.</**li**<sup>&</sup>gt;

 <**li**>Fixed bugs related with the presence of spaces in the path where bowtie binaries are stored.</**li**>

<sup>&</sup>lt;**li**>Improved exception handling for missformated quality values.</**li**<sup>&</sup>gt;

```
<li>Improved redundancy checks by correctly account for soft clipping.</li></ul>
```
#### <sup>&</sup>lt;**h2**>**Version 2.2.4 - Oct 22, 2014**</**h2**<sup>&</sup>gt;

```
<ul>
```

```

<li>Fixed a Mavericks OSX specific bug caused by some linkage ambiguities.</li><li>Added lz4 compression option for the wrapper.</li><li>Fixed the vanishing --no-unal help line.</li>
  <li>Added the static linkage for MinGW builds.</li>
  <li>Added extra seed-hit output.</li>
<li>Fixed missing 0-length read in fastq --passthrough output.</li>
   <li>Fixed an issue that would cause different output in -a mode depending on random seed.</li></ul>
```
#### <sup>&</sup>lt;**h2**>**Version 2.2.3 - May 30, 2014**</**h2**<sup>&</sup>gt;  $\langle u \, 1 \rangle$

```
script4.pl (1)
```

```
#!/usr/local/bin/perl
```
**use** LWP;

```
#what is our current version?open in, "script4.data";
my $version = <in>;
chomp $version;
close(in);my $ua = LWP::UserAgent->new;
$ua->agent("MyApp/0.1 ");
my $url ="http://bowtie-bio.sourceforge.net/bowtie2/index.shtml";
my $req = HTTP::Request->new(GET => $url);
$req->header(Accept => "text/html, */*;q=0.1");
my $res = $ua->request($req);
my $message ="";
my $subject ="";
if ($res->is_success)
{my $n =index($res->content,"<h2>Version");
        if($n == -1)
        {$subject ="Bowtie2 version check error";
                $message ="Cannot find version string\n";
        }
else{
```

```
my $current =substr($res->content, $n+4);
                $current =substr($current, 0, index($current, "</h2>"));
                if($current ne $version)
                 {$subject ="New Bowtie2 version available!";
                         $message ="New Bowtie2 found: $current\n";
                         open out, ">script4.data";
                         print out "$current\n";
                        close(out);}}}
else{$subject ="Bowtie2 version check error";
        $message ="Cannot open Bowtie2 web page $url\n";
}if($message ne "")
{use Mail::Sendmail;
%mail = (To => 'jarekpp@yahoo.com',
               From => 'jp86@cornell.edu',
               subject => $subject,
               Message => $message,
               smtp=>'appsmtp.mail.cornell.edu');sendmail(%mail); <
}script4.pl (2)This module works like a function libraryNo objects, just a function
```
# **Example: submit a form to retrieve dataget information about Cornell netid owner**

- $\bullet$ Retrieve basic information for a list of Cornell netids
- $\bullet$  Find out how to submit the form by examining the web page source

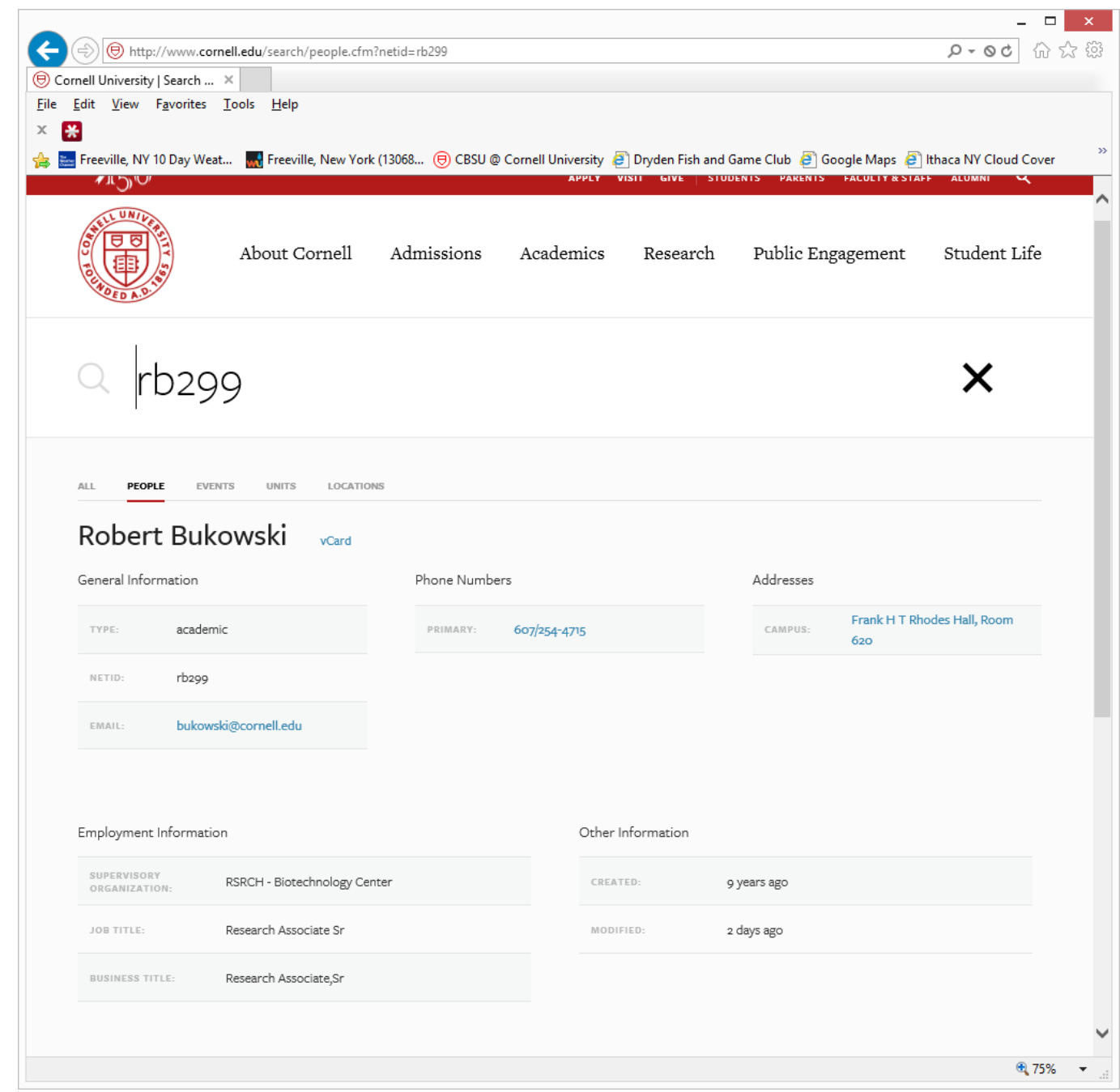

Perl for Biologists 1.2 <sup>38</sup> Session 12: Interacting with websites and ftp sites

```
<div id="searchresults">
```

```
<div id="peoplename" style="margin-bottom: 1.5em;">
<h3 class="cu-headline" style="display: inline; margin-right: 1em;">Robert 
Bukowski</h3>
```

```
<a href="vcard.cfm?netid=rb299">vCard</a>
```
</**div**>

```
<div id="peopleprofile">
```
<**div id**="general-block"> <**h3**>**General Information**</**h3**>

```
<table id="generalinfo" class="cu-table">
<tr>
<th>TYPE:</th>
<td>academic</td></tr>
```

```
\langletr>

<th>NETID:</th>
<td>rb299</td></tr>
<tr>
<th>EMAIL:</th>
<td><a href="mailto:bukowski@cornell.edu">bukowski@cornell.edu</a></td>
</tr>
```

```
script5.pl (1)
```

```
use LWP;print "NetID\tName\tDept\tPhone\n";
open in, "netids.txt";
while($txt = <in>)
        chomp $txt;
        $ua=LWP::UserAgent->new;
$ua->agent("MyApp/0.1 ");
$adr ="http://www.cornell.edu/search/people.cfm?netid=" . $txt;
        $req = HTTP::Request->new(GET => $adr);
        $req->header(Accept => "text/html, */*;q=0.1");
        my $res = $ua->request($req);
        if ($res->is_success)
         {my $dept = get_info($res->content,"<th>SUPERVISORY ORGANIZATION:</th>");
                my $phone = get_info($res->content,"<th>PRIMARY:</th>");
                my $name = get_name($res->content);
                print "$txt\t$name\t$dept\t$phone\n";
        }
else{print "Error reading website\n";
                exit;}sleep(1); #Important! Do not overload the server
```
#### **close**(in);

}

#!/usr/local/bin/perl

{

Session 12: Interacting with websites and ftp sites **Perl for Biologists 1.2** 

```
sub get_info\{my ($page, $tag) = @_;
         my $n =index($page, $tag);
         if($n == -1)
         {return "unknown";
         }
else{my $txt1 =substr($page, $n);
                 my @tab =split /\n/, $txt1;
                 my $info =substr($tab[1], index($tab[1],"<td>")+4, 
                            index($tab[1],"</td>") - index($tab[1],"<td>") - 4 );
                  $info =~ s/\s+$//;
                  if($info ne "")
                 {if(index(\sinfo, \sqrt{x} \left(\frac{a}{b}\right) != -1){

$info =substr($info, index($info,">") + 1, 
                           index($info,"</a>") - index($info,">") - 1 );}
                       return $info;
                 }
else{return "unknown";
                 }}}
```
## script5.pl (1)

```
sub get_name{my ($page) = @_;
         my $n =index($page, "<h3 class=");
         \textbf{if}(\textbf{$n$} == -1){return "unknown";
         }
else{my $txt1 =substr($page, $n);
                  $txt1 =substr($txt1,index($txt1,">") + 1,
                      index($txt1,"</h3>") - index($txt1,">") - 1);
                  return $txt1;
        }}
```
## Exercises

1. Write a script that checks for new versions of a set of software titles listed in a file. Choose 5 programs from BioHPC Lab software list (http://cbsu.tc.cornell.edu//lab/labsoftware.aspx ) and implement them. Check for new versions on the original software websites, NOT BioHPC website.

HINT: You can use script4.pl as the starting point

HINT: You will need to put URL and tag delimiters info for each program in the input file.